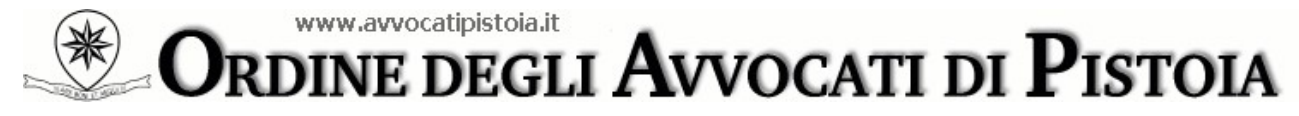

Palazzo di Giustizia - P.za Duomo, 6 - 51100 Pistoia Tel. 0573 22 682 - Fax 0573 50 81 98 e-mail: segreteria@avvocatipistoia.it

Pistoia, 12 aprile 2021

## A tutti gli iscritti all'Ordine degli Avvocati di Pistoia

## Oggetto: nuova modalità di deposito delle istanze di ammissione al beneficio del Patrocinio a spese dello Stato

Care Colleghe e cari Colleghi,

con la presente Vi informiamo che il Consiglio dell'Ordine, per snellire e velocizzare la procedura di deposito e di esame delle istanze di ammissione al Patrocinio a spese dello Stato, ha implementato l'Area Riservata SFERA aggiungendovi il servizio di deposito telematico delle relative domande.

Si evidenzia che tale modalità di deposito diverrà esclusiva a decorrere dal 15.05.2021 mentre sino a tale data sarà ancora possibile il deposito delle istanze presso la Segreteria dell'Ordine, in forma cartacea ovvero a mezzo PEC.

Per poter accedere al servizio di deposito telematico delle istanze è necessario collegarsi al link www.albosfera.it, premere il pulsante Area Riservata ed inserire le proprie credenziali di accesso (nome utente e password).

Una volta entrati nell'area riservata occorre cliccare sul pulsante Patrocinio a spese dello Stato, dipoi premere il pulsante Nuova istanza e compilare il relativo modulo, allegando i file contenenti la documentazione richiesta.

A questo punto sarà necessario stampare il file PDF contenente l'istanza, farlo sottoscrivere graficamente all'istante, scansionarlo, firmarlo digitalmente e caricare il file così sottoscritto dall'Avvocato nella sezione Patrocinio a spese dello Stato > Istanze on line (Azioni/Aggiungi file firmato), con ciò potendosi ritenere concluso il deposito.

\* \* \*

Si rammenta che laddove non si disponesse delle credenziali di accesso a SFERA è necessario seguire le seguenti indicazioni:

- all'apertura della pagina di login, cliccare su "Hai smarrito o vuoi generare la password?" ed indicare il codice fiscale e la casella e-mail ordinaria comunicata all'Ordine;
- il sistema invierà a tale indirizzo e-mail un messaggio contenente il link di attivazione sul quale sarà sufficiente cliccare per essere reindirizzati alla pagina di login, ove dovranno essere inseriti il codice fiscale e la password ricevuta (per il caso in cui il collegamento non

dovesse essere attivo sarà invece necessario eseguire il "Copia" ed "Incolla" di tale link nella barra degli indirizzi del browser Internet - non nella barra dei motori di ricerca, es. Google);

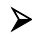

 infine la password dovrà essere modificata con un codice di fantasia composto da almeno 8 caratteri.

Per l'ipotesi in cui la predetta operazione non dovesse andare buon fine, si consiglia di chiudere tutte le finestre del browser Internet, attendere qualche minuto e ripetere la sequenza delle suddette indicazioni da capo.

Cordiali saluti.

 La Coordinatrice della La Presidente del Commissione Patrocinio a Spese dello Stato Consiglio dell'Ordine Avv. Sabrina Grelli Avv. Cecilia Turco